# **WebStamp** La soluzione di affrancatura online per i vostri francobolli personalizzati

Grazie a WebStamp potete creare e realizzare francobolli personalizzati con immagini, grafici, elementi di testo o loghi aziendali. I francobolli diventeranno in questo modo i vostri personali veicoli di immagine e contribuiranno in maniera efficace al vostro messaggio di vendita.

La Posta offre una gamma innovativa di soluzioni d'affrancatura. Troverete una pano ramica all'indirizzo [www.posta.ch/](http://www.posta.ch/affrancare) [affrancare](http://www.posta.ch/affrancare) e nel factsheet «Soluzioni di affrancatura».

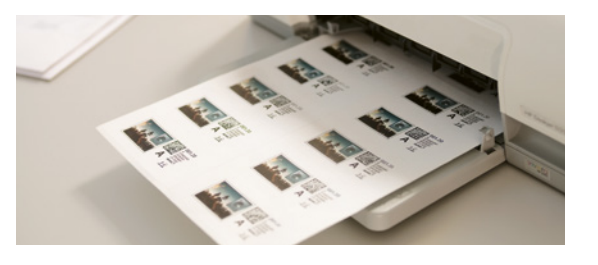

Grazie ai francobolli digitali, realizzati mediante WebStamp a partire dai soggetti di vostra scelta, potete realizzare un messaggio accattivante, rafforzare l'immagine dell'azienda o supportare le vostre attività di vendita. I francobolli diventeranno il vostro «marchio» personalizzato. Per utilizzare WebStamp non è necessario installare alcun software. Tutto ciò che occorre è un accesso a internet e una stampante. WebStamp è un servizio gratuito della Posta: pagate soltanto l'affrancatura desiderata.

# **I vostri francobolli personalizzati in otto passi**

## **1. Registratevi ed effettuate il login**

Registratevi nel portale clienti «La mia Posta» all'indirizzo [www.posta.ch/mia-posta](https://www.posta.ch/mia-posta) e avviate il servizio online «WebStamp». Se avete già un account utente nel portale client della Posta, avviate il servizio online all'indirizzo [www.posta.ch/webstamp-info](https://www.posta.ch/webstamp-info) ed effettuate il login semplicemente con il vostro indirizzo e-mail e la vostra password.

Dopo aver eseguito il login, avete a disposizione diverse opzioni per accedere alle fasi della realizzazione:

- cliccare sul pulsante «Creare WebStamp»
- utilizzare l'accesso rapido
- ripetere un vecchio ordine
- utilizzare un modello già creato

Potete sperimentare le fasi della realizzazione anche senza aver effettuato il login e archiviare i vostri WebStamp come modelli. Per la conclusione e l'inoltro dell'ordinazione è però necessario che vi siate registrati e abbiate eseguito il login.

Una funzione di anteprima interattiva vi mostra in qualsiasi momento come appariranno alla fine i vostri WebStamp.

### **2. Inserite le specificazioni per il vostro ordine**

- Selezionare: Svizzera o Estero (Europa o altri paesi)
- Prodotti Svizzera: Posta A, Posta B, Raccomandata, Posta A Plus. Solo per i clienti commerciali: Dispomail e Invio di materiale biologico di laboratorio.
- Prodotti estero: documenti, merci di piccole dimensioni. Prestazioni complementari: raccomandata, PRIORITY Plus (non disponibile in tutti i paesi)
- Formato e peso: Lettera standard, lettera midi, lettera grande
- Supplementi (Svizzera): spessore dell'invio oltre 2 cm fino a 5 cm, Pro Juventute
- Possibili prestazioni complementari per la raccomandata: da consegnare in mani proprie, avviso di ricevimento, rimborso senza giustificativo (solo in Svizzera)

Una volta inseriti i dati, il sistema vi indicherà immediatamente il prezzo della spedizione.

## **3. Selezionate l'immagine desiderata**

Effettuate la vostra selezione scegliendo tra l'ampia gamma di soggetti standard o caricate un motivo dal vostro archivio. Formati compatibili: JPG, GIF, PNG. Dimensione massima del file: 5,0 MB.

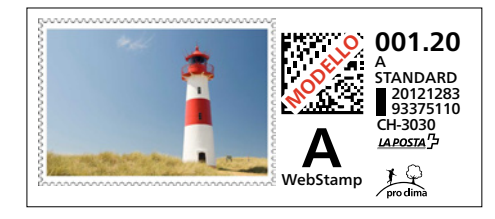

WebStamp vi offre libertà di configurazione. Potete utilizzare foto, loghi aziendali, loghi di marchi o di prodotti, immagini o grafici e perfino brevi messaggi, come per esempio gli slogan. Nella galleria WebStamp è disponibile una raccolta di motivi adatti.

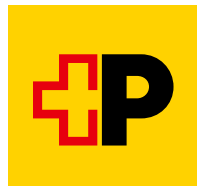

Molteplici sono anche le possibilità dell'elaborazione immagini. La vostra immagine la potete ritagliare, girare o contrassegnare con un filtro, potete modificare i colori, ottimizzare la qualità dell'output e definire la cornice più adatta. È anche possibile combinare elementi di immagine e di testo.

**Attenzione:** nella configurazione di WebStamp è vietato copiare, alterare o straniare i segni di valore della Posta attualmente validi o utilizzati in passato. In linea di massima la configurazione non deve generare confusione con i segni di valore della Posta attualmente validi o utilizzati in passato.

### **4. Inserire i dati mittente**

Riportate l'indicazione del mittente su ogni invio. In questo modo garantite che gli invii non recapitabili vi vengano ritornati il più rapidamente possibile.

## **5. Inserire gli indirizzi del destinatario**

Per WebStamp potete acquisire gli indirizzi del destinatario dalla vostra gestione degli indirizzi. Potete caricare singoli indirizzi del destinatario o interi elenchi di indirizzi e archiviarli nella vostra gestione degli indirizzi. Nella colonna «Stato» il sistema vi indica se l'indirizzo è valido e se il recapito dell'invio è possibile. Per la rettifica del vostro file indirizzi avete a disposizione il servizio online «Trattamento degli indirizzi online».

## **6. Selezionate tra le opzioni di stampa il supporto per l'indirizzo desiderato**

Potete selezionare etichette, buste, carta da lettere per buste con finestra o etichette termiche. WebStamp è compatibile con tutti i formati di etichette e di buste comuni, nonché con numerosi formati di stampanti per etichette (etichette termiche). Potete stampare autonomamente i WebStamp o farli stampare e recapitare alla Posta.

## **7. Eseguite l'ordine**

Inserite nella panoramica dell'ordine la quantità desiderata di WebStamp e selezionate l'opzione di pagamento che preferite. Sono disponibili il pagamento anticipato, il pagamento con la carta di debito o di credito oppure con TWINT. Se disponete di un rapporto di fatturazione con la Posta, avete a disposizione anche l'opzione di pagamento «Fattura mensile». Dopo aver eseguito l'ordine, riceverete automaticamente una ricevuta sotto forma di file PDF, che riporta i valori d'affrancatura acquistati, la data e la percentuale di IVA.

## **8. Stampate i vostri WebStamp**

Scaricate i vostri WebStamp in formato PDF e stampate i francobolli digitali dal mezzo di stampa selezionato. Selezionando l'opzione «Recapitare stampati» vi ritroverete i WebStamp nella vostra cassetta delle lettere il giorno successivo.

### **Avvertenza importante**

Ogni francobollo digitale, realizzato mediante WebStamp, può essere impostato presso la Posta solo una volta. I francobolli digitali già utilizzati saranno annullati e resi privi di validità. Per il medesimo invio non è possibile utilizzare più WebStamp. I francobolli per le lettere hanno una validità massima di un anno.

## **Tracciamento elettronico degli invii**

Con WebStamp, per le raccomandate e la Posta A Plus potete creare contemporaneamente anche il relativo codice a barre per il tracciamento degli invii elettronico. In questo modo sarete sempre informati con certezza sullo stato di lavorazione attuale dei vostri invii. Quest'ultimo è visibile nel dettaglio di invio di ogni singolo ordine WebStamp.

#### **Webservice «WebStamp»**

Con il webservice «WebStamp» collegate il vostro software aziendale (ERP) a WebStamp. Aziende rinomate attive nel commercio online utilizzano già oggi questa soluzione per collegare il loro shop online con servizi di affrancatura della Posta. Con il webservice «WebStamp» acquistate i segni di affrancatura desiderati inclusi i dati registrati relativi al mittente e/o al destinatario.

Il collegamento avviene in più fasi e deve essere effettuato da uno specialista IT. Per maggiori informazioni consultare il sito [www.posta.ch/](https://www.posta.ch/webservice-webstamp)  [webservice-webstamp](https://www.posta.ch/webservice-webstamp).

Le CG «Servizi postali» e «WebStamp» vigenti, che costituiscono parte integrante del contratto, sono disponibili all'indirizzo [www.posta.ch/cg](https://www.posta.ch/cg). In casi singoli, su richiesta del cliente, la Posta può fornire una versione cartacea delle CG.

**Posta CH SA Servizi logistici Wankdorfallee 4 3030 Berna**

**[www.posta.ch/webstamp-business](https://www.posta.ch/webstamp-business) Telefono 0848 202 101 [webstamp@posta.ch](mailto:webstamp@posta.ch)**

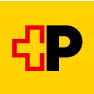